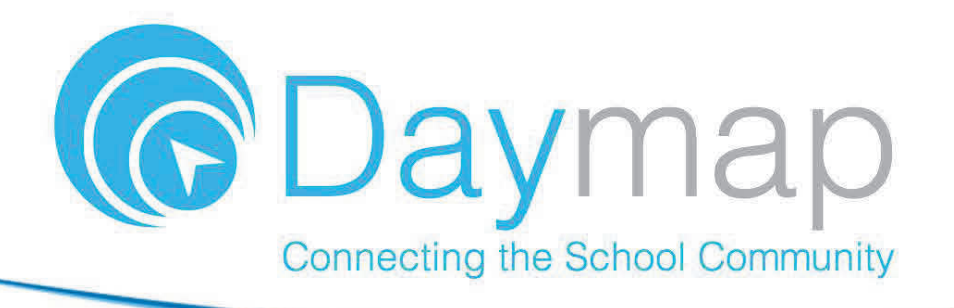

## **Daymap Connect**

Daymap Connect is an extension of the Daymap Learning Management System. It is a Parent Portal, and combines communication and student management, by providing parents with access to key school and student information on their child's learning behaviour, progress and performance.

## Accessing Daymap Connect

Daymap Connect can be accessed using a login and password per parent (with the option to provide multiple logins). The easy-to-use system allows parents to create and manage their own accounts for Daymap Connect, and enables them to access details for all of their children enrolled in the school, anywhere and anytime.

The Daymap Connect **log in screen** is shown below. This can be found by using URL address: https:// [birdwoodhs.daymap.net/daymapconnect](https://birdwoodhs.daymap.net/daymapconnect) 

Username: Your Student's School ID Password: Select "Forgot your password?" to be sent a password reset link to set a password of your choice.

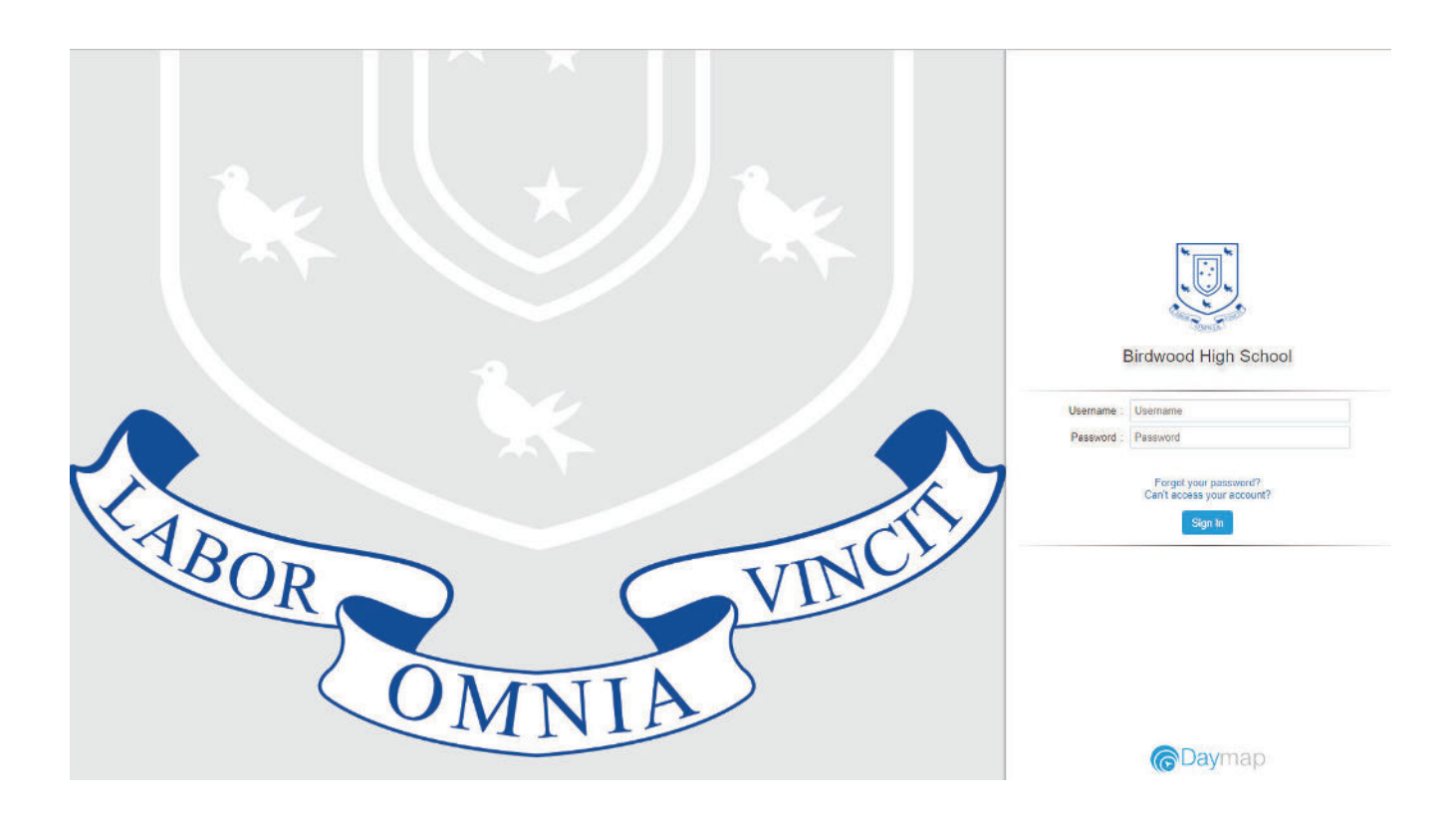

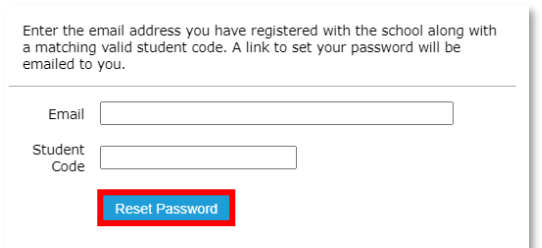

**Note:** Due to security reasons, Daymap is unable to assist if there is an issue with accessing your account. For assistance, please contact your child's school.

## **Daymap Connect**

Daymap Connect has different levels of access that are set by the school. A reduced access mode prevents access to sensitive student information and might be used by the school if you have not completed any required identity checks.

Daymap Connect is navigated via the tabs on the left side of the window to view messages, a calendar of events, school notices and account details.

Schools can customise which tabs are used; therefore, your parent portal may not look exactly like the images below.

## **Dark/Light Mode**

The Parent Portal can be used in dark mode, or light mode. Click on the icon to toggle between modes

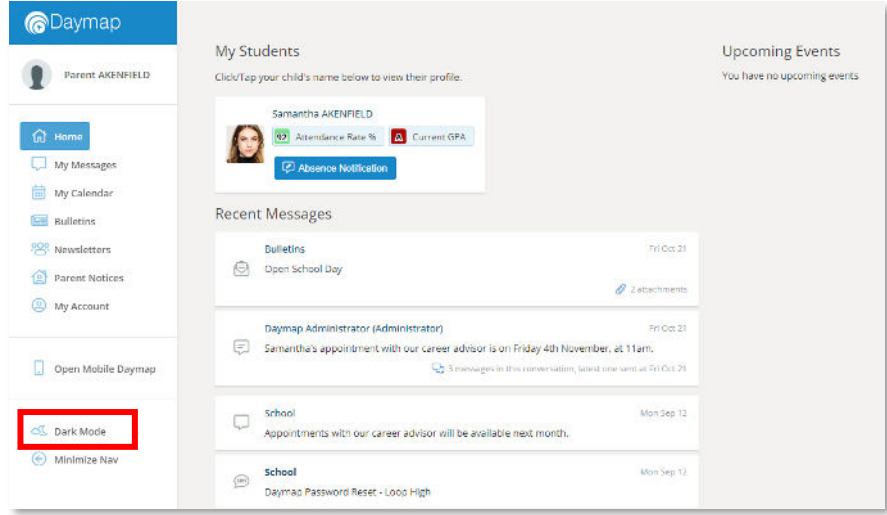